## **Setting global ExcelTemplate and WordTemplate properties in Reporting Services**

## **Intro**

The server-side OfficeWriter renderers for Reporting Services use ExcelTemplate and WordTemplate to populate the report and stream it back to the user. However, since Reporting Services does not provide runtime control, it is not possible to access the ExcelTemplate and WordTemplate APIs directly in order to set various properties.

In version 3.9.2 new functionality was added to turn on certain OfficeWriter properties by adding keys to the Reporting Services web.config. Additional properties were made available in version 8.5.0. See below for more details.

## **Setting the Properties**

In version 3.9.2, the following properties were made available:

- [UpdateIfFields](https://wiki.softartisans.com/display/WW8/WordTemplate.UpdateIfFields) and [EnableNextFields](https://wiki.softartisans.com/display/WW8/WordTemplate.EnableNEXTFields) in WordWriter
- [PreserveStrings](https://wiki.softartisans.com/display/EW8/ExcelTemplate.PreserveStrings) in ExcelWriter

In version 8.5.0 the following properties were added:

- [PreserveFields](https://wiki.softartisans.com/display/WW8/WordTemplate.PreserveFields)and [UnlinkIfFields](https://wiki.softartisans.com/display/WW8/WordTemplate.UnlinkIfFields) in WordWriter
- [RemoveExtraDataMarkers](https://wiki.softartisans.com/display/EW8/ExcelTemplate.RemoveExtraDataMarkers)in ExcelWriter

In version 8.6.1 the following property was added:

LineBreaksToParagraphs in WordWriter

In version 9.1 the following property was added:

- [ExcelTemplate.ContentType](https://wiki.softartisans.com/display/EW9/ExcelTemplate.ContentType)
- [ExcelTemplate.EncryptPassword](https://wiki.softartisans.com/display/EW9/ExcelTemplate.EncryptPassword)
- [ExcelTemplate.ExcludeMacros](https://wiki.softartisans.com/display/EW9/ExcelTemplate.ExcludeMacros)
- [ExcelTemplate.LicenseKey](https://wiki.softartisans.com/display/EW9/ExcelTemplate.LicenseKey)
- [ExcelTemplate.PreserveStrings](https://wiki.softartisans.com/display/EW9/ExcelTemplate.PreserveStrings)
- [ExcelTemplate.StretchCellReferencesInCharts](https://wiki.softartisans.com/display/EW9/ExcelTemplate.StretchCellReferencesInCharts)
- [WordTemplate.AllowURIs](https://wiki.softartisans.com/display/WW9/WordTemplate.AllowURIs)
- [WordTemplate.DataSourceSeparator](https://wiki.softartisans.com/display/WW9/WordTemplate.DataSourceSeparator)
- [WordTemplate.LicenseKey](https://wiki.softartisans.com/display/WW9/WordTemplate.LicenseKey)

To set these properties on the Server go to web.config located in \Reporting Services\ReportServer. Add the following code for the desired properties:

```
<appSettings>
              <add key="PreserveStrings" value="True"/>
              <add key="RemoveExtraDataMarkers" value="True"/>
              <add key="EnableNextFields" value="True"/>
              <add key="UpdateIfFields" value="True"/>
              <add key="PreserveFields" value="True"/>
              <add key="UnlinkIfFields" value="True"/>
              <add key="LineBreaksToParagraphs" value="True" />
</appSettings>
```
Put the code before the closing of the configuration tag, as in the image below. Make sure not to place it inside any other tag. If web.config already contains an appSettings section, **add the keys to the existing section**. Do **not** create another appSettings section.

**Note:** The keys are case sensitive so make sure True is capitalized. The default value of these properties is False.

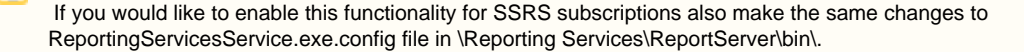